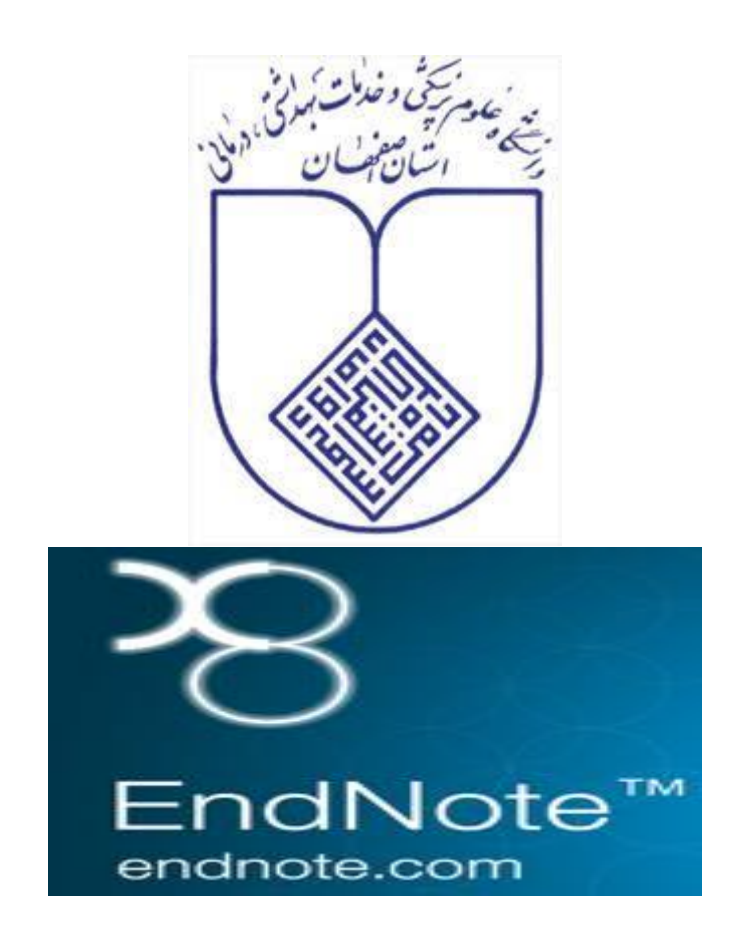

# **دانشگاه علوم پزشکی و خدمات بهداشتی درمانی اصفهان**

**تهیه کننده: زرین زرین آبادی**

**دکتری علم اطالعات و دانششناسی**

**کتابخانه و مرکز اطالعرسانی مؤید االطباء**

**زمستان 1396**

#### **مقدمه**

**اندنوت )***EndNote* **)**محصولی از شرکت تامسون رویترز )*Thomson Reuters* )نرم افزاري جهت ذخیره و سازماندهی منابع مورد استفاده در روند پژوهش میباشد. این برنامه قابلیت جستجوي مقاالت در پایگاهها و ذخیره کردن اطالعات مورد نیاز آنها را فراهم میکند. با این برنامه میتوان منابعی که براي نوشتن **پروپوزال تحقیقاتی، [پایان نامه،](http://fa.wikipedia.org/w/index.php?title=%D9%BE%D8%A7%DB%8C%D8%A7%D9%86_%D9%86%D8%A7%D9%85%D9%87&action=edit&redlink=1&preload=%D8%A7%D9%84%DA%AF%D9%88:%D8%A7%DB%8C%D8%AC%D8%A7%D8%AF+%D9%85%D9%82%D8%A7%D9%84%D9%87/%D8%A7%D8%B3%D8%AA%D8%AE%D9%88%D8%A7%D9%86%E2%80%8C%D8%A8%D9%86%D8%AF%DB%8C&editintro=%D8%A7%D9%84%DA%AF%D9%88:%D8%A7%DB%8C%D8%AC%D8%A7%D8%AF+%D9%85%D9%82%D8%A7%D9%84%D9%87/%D8%A7%D8%AF%DB%8C%D8%AA%E2%80%8C%D9%86%D9%88%D8%AA%DB%8C%D8%B3&summary=%D8%A7%DB%8C%D8%AC%D8%A7%D8%AF+%DB%8C%DA%A9+%D9%85%D9%82%D8%A7%D9%84%D9%87+%D9%86%D9%88+%D8%A7%D8%B2+%D8%B7%D8%B1%DB%8C%D9%82+%D8%A7%DB%8C%D8%AC%D8%A7%D8%AF%DA%AF%D8%B1&nosummary=&prefix=&minor=&create=%D8%AF%D8%B1%D8%B3%D8%AA+%DA%A9%D8%B1%D8%AF%D9%86+%D9%85%D9%82%D8%A7%D9%84%D9%87+%D8%AC%D8%AF%DB%8C%D8%AF) [مقاله،](http://fa.wikipedia.org/wiki/%D9%85%D9%82%D8%A7%D9%84%D9%87) [کتاب](http://fa.wikipedia.org/wiki/%DA%A9%D8%AA%D8%A7%D8%A8)** و هر نوشته تحقیقاتی دیگر مورد استفاده قرار گرفتهاست را مدیریت و آنها را در یک فرمت نوشتاري استاندارد ذخیره نمود. اندنوت داراي فرمت مجالت مختلف میباشد، بنابراین با کمک آن میتوانید منابع مقاله خود را مطابق آن مجله به طور خودکار و سریع تغییر دهید.

**برخی از کاربردهای این نرم افزار:**

انجام کاملترین بررسی منابع )*Review Literature* )براي پروپوزال تحقیقاتی، پایاننامه، مقاله، و کتاب انجام بهترین طبقهبندي براي دسترسی به منابع و مطالعه آنها جستجوي آسان منابع پژوهشی مورد استفاده پیدا کردن متن کامل )*Text Full* )مقاالت نوشتن یا ویرایش منابع پروپوزال تحقیقاتی، پایان نامه، مقاله و کتاب با دقت و سرعت باال وارد کردن منبع به متن پروپوزال تحقیقاتی، پایان نامه، مقاله و کتاب و همچنین اضافه شدن خودکار آن به فهرست منابع در انتهاي فصل یا انتهاي سند با یک کلیک تغییر فرمت منابع مقاله بر اساس مجالت مختلف با یک کلیک طبقهبندي اشکال، جداول و سایر فایلها جستجو آنالین منابع وارد نمود اطالعات منابع تنها از طریق وارد کردن فایل *PDF* مقاالت

پس از نصب نرمافزار مراحل زیر را باید انجام داد که به ترتیب بیان میشود.

### اجرای نرمافزار *8X Endnote* و ایجاد کتابخانه جدید

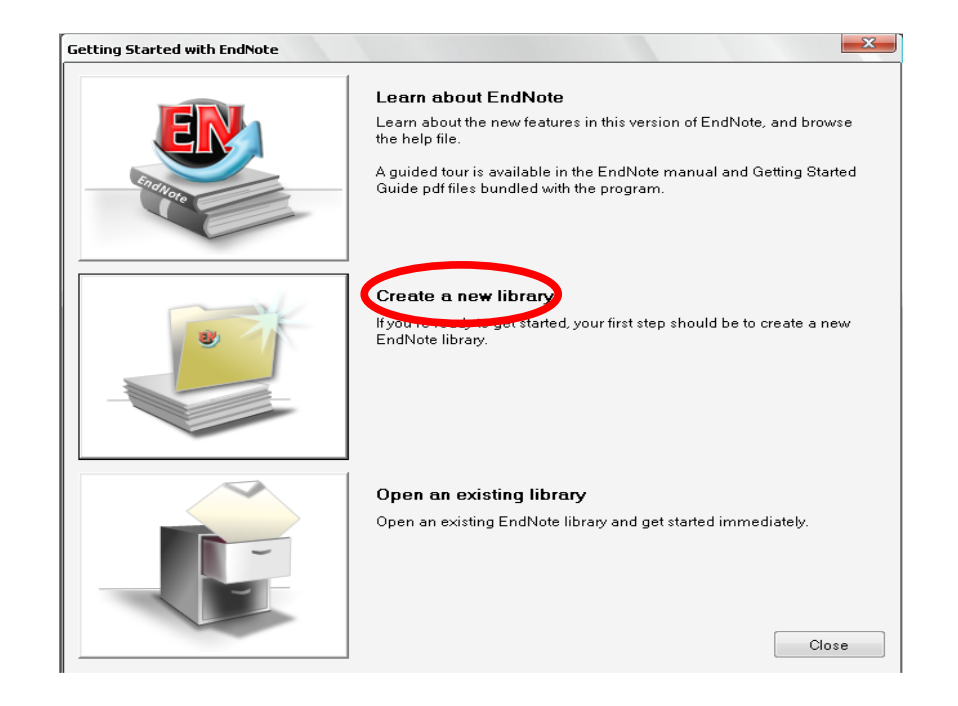

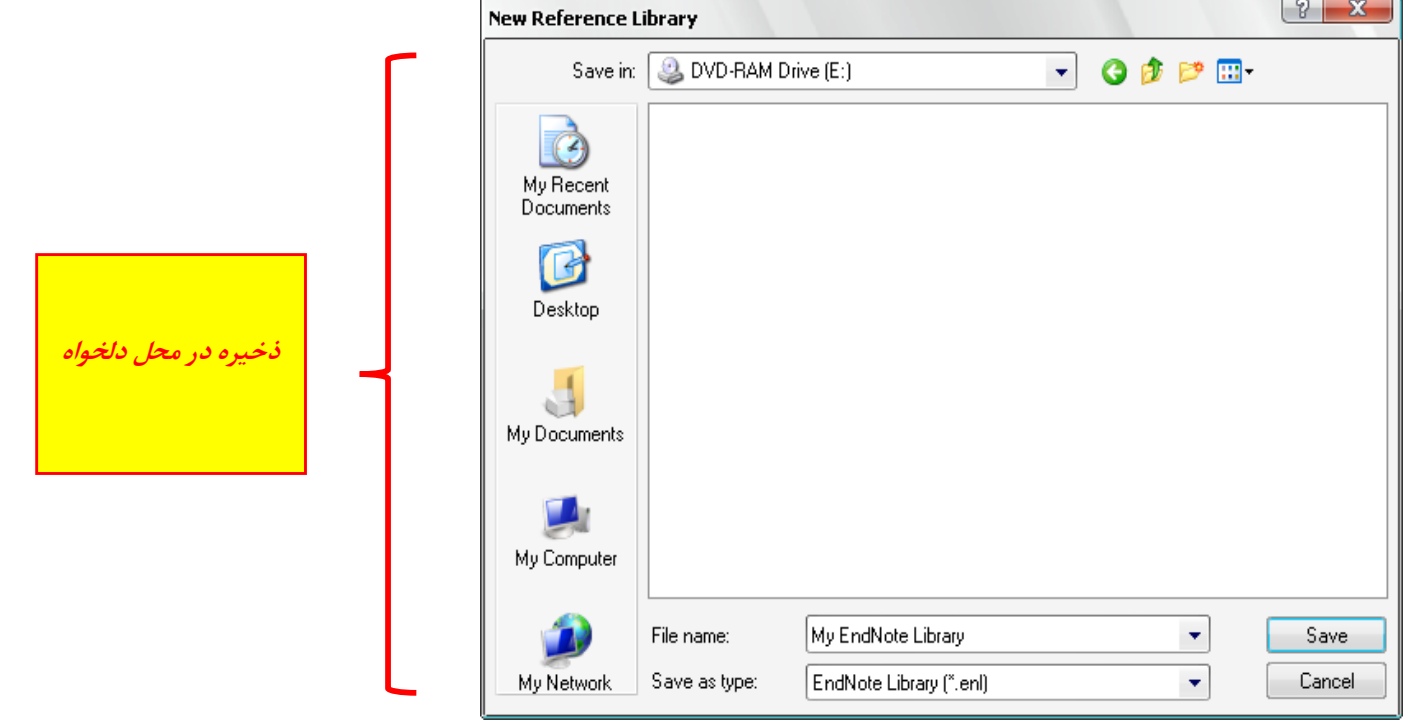

#### **یک نمونه از صفحه کتابخانهای که تشکیل دادهایم**

برای سازماندهی منابع در کتابخانه خود میتوانیداز *Group My* استفاده کنید

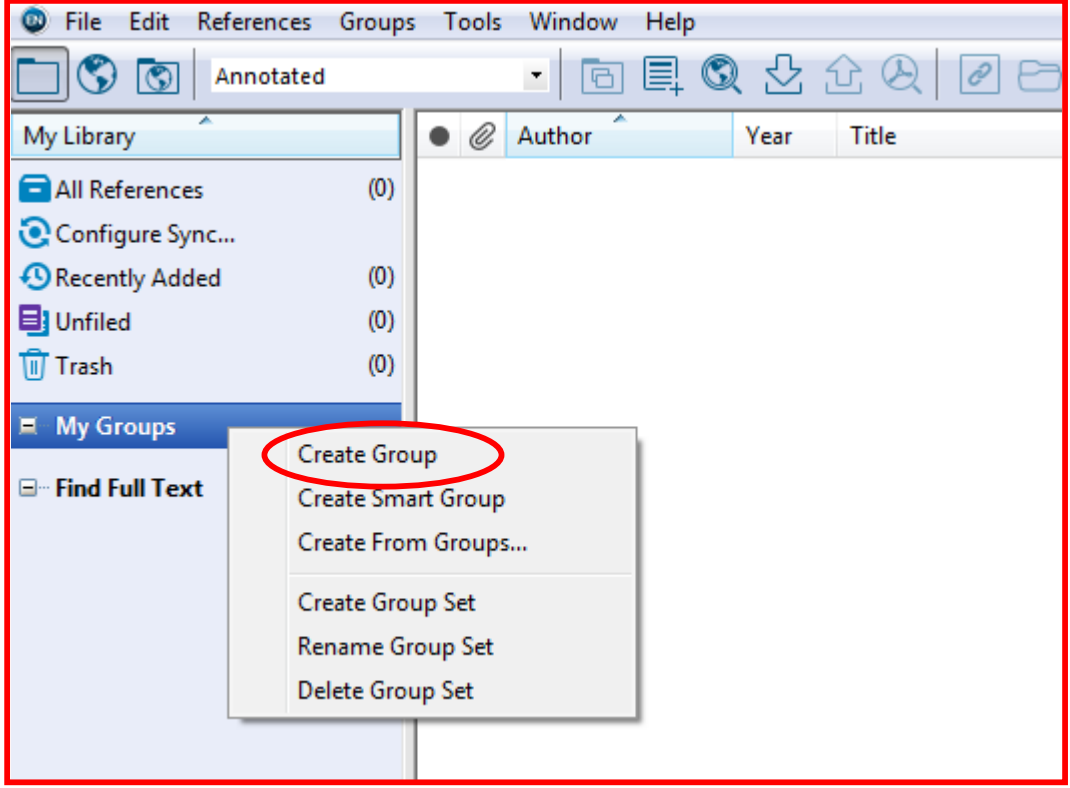

### **-1ورود منابع جدید به صورت دستی**

برای ورود اطالعات به صورت دستی بر روی عالمت کلیک کرده و یا از بخش *References* گزینه *References New* را انتخاب نمایید.

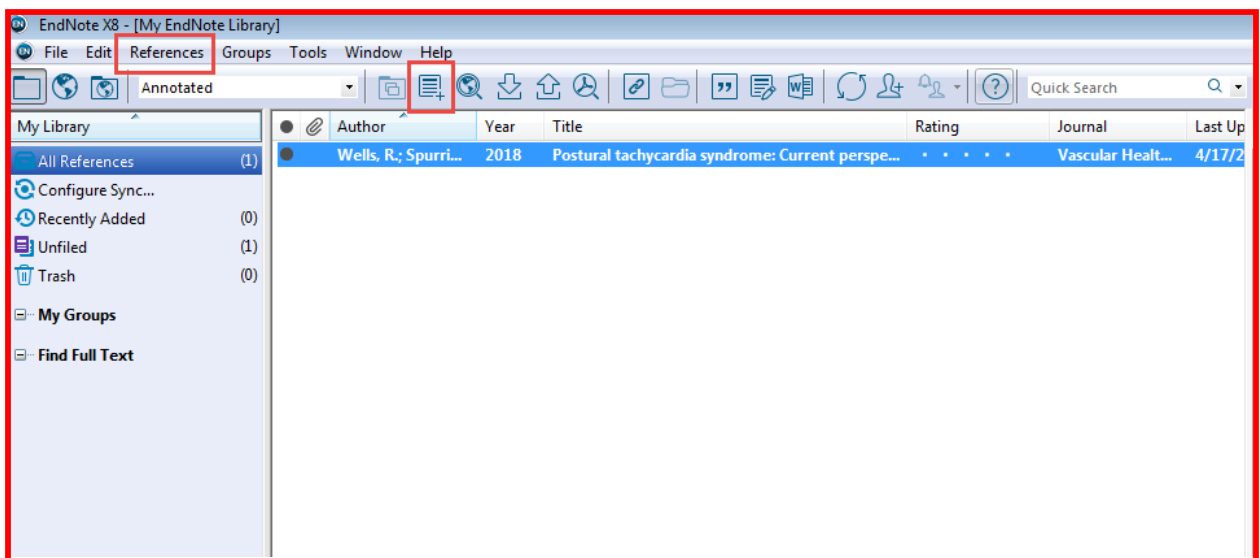

در صورت ایجاد هرگونه مشکل میتوان با فشردن کلید *1F* به راهنمای نرمافزار دسترسی پیداکرد *References Entering* را کلیک کنید. هر یک از فیلدها را انتخاب کرده و راهنمای آن را مشاهده کنید.

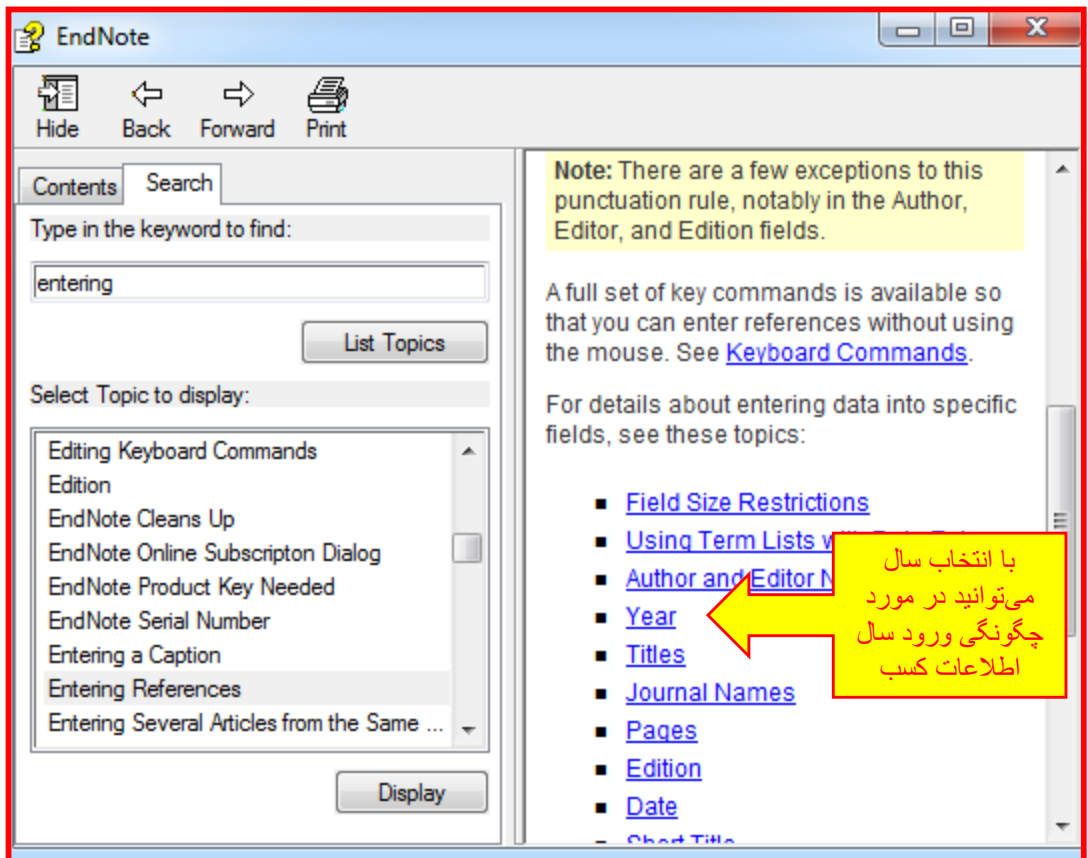

در روش دستی امکان افزودن فایل وجود دارد لذا الزم است در فضای ورود دستی اطالعات از بخش *References* گزینه*File Attach* زا انتخاب کنید و بر روی آیکون کلیک نمایید*.*

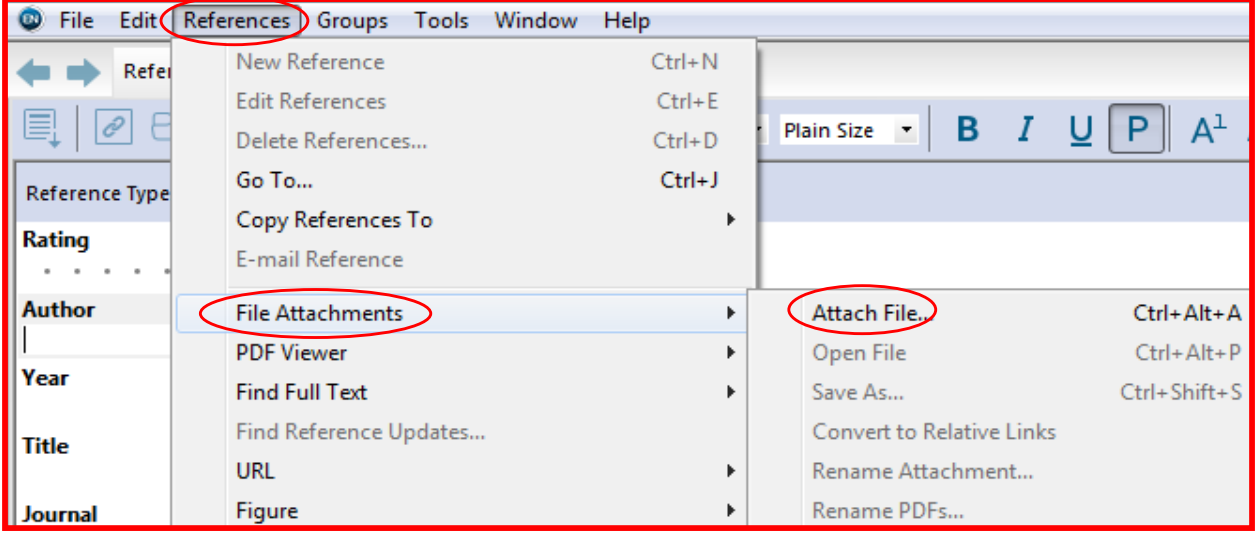

جهت انتخاب نوع منبعی که اطالعات آن را به صورت دستی وارد میکنیم به صورت زیر اقدام نماییم.

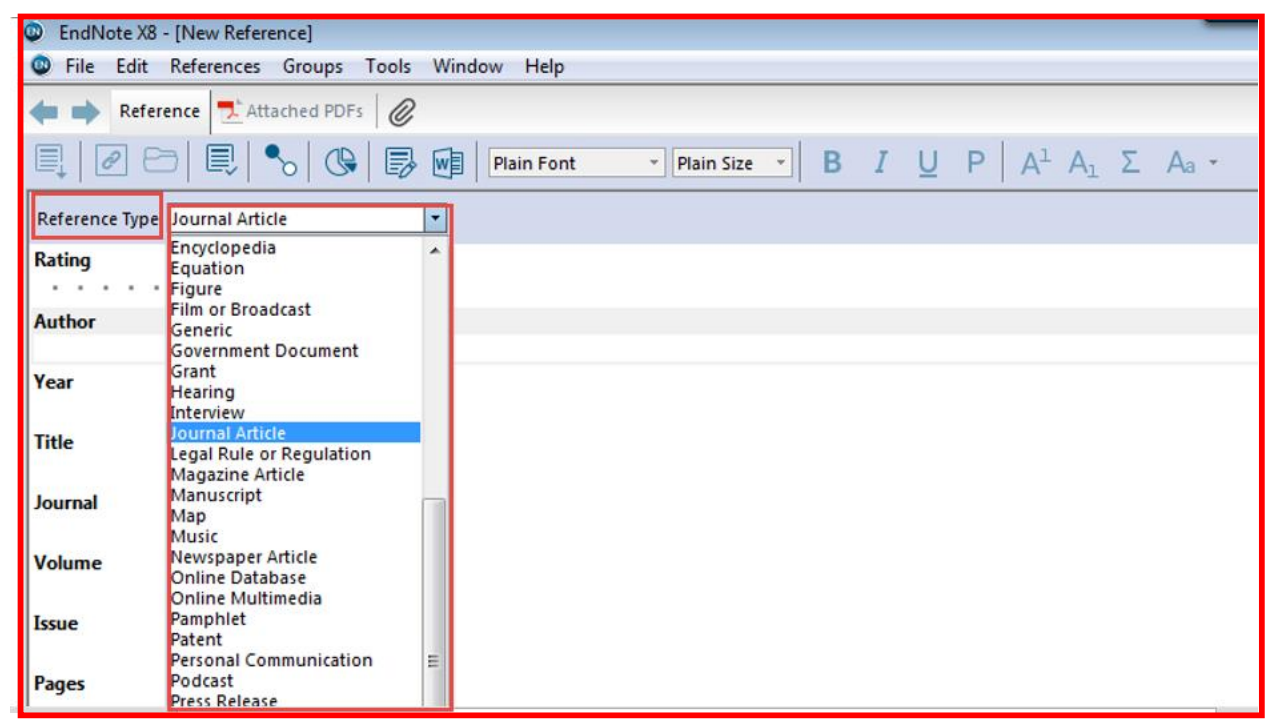

### پس اتمام ورود اطالعات در هنگام بستن پنجره پیامی جهت ذخیره اطالعات ارائه میشود که الزم است گزینه *Yes* را انتخاب نمایید

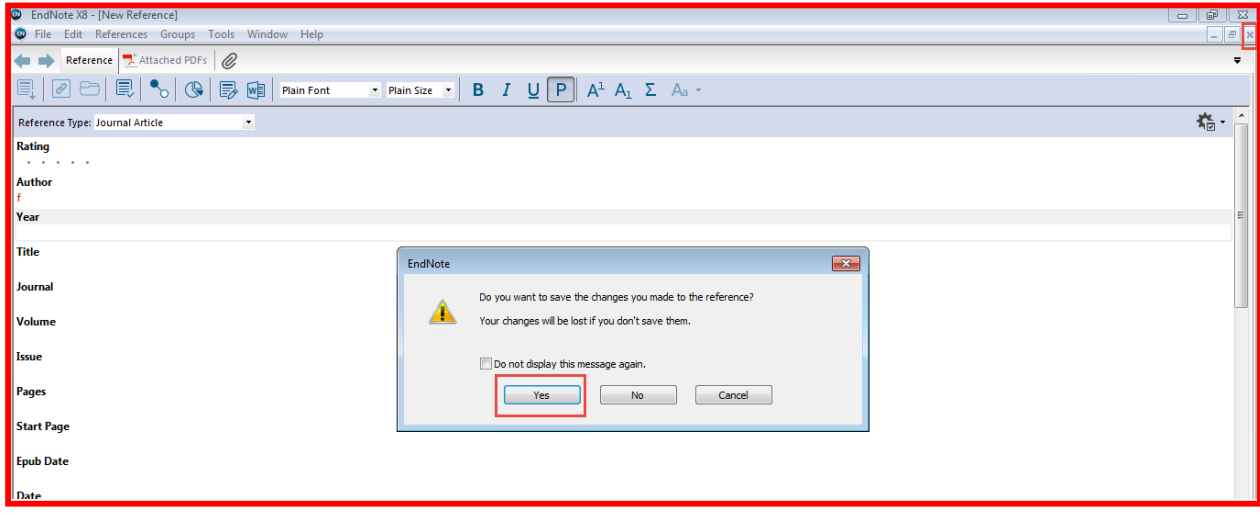

## **-2جستجو در پایگاههای اطالعاتی مختلف و خروجی گرفتن جهت نرمافزار**  *EndNote*

بسیاری از پایگاههای اطالعاتی قابلیت خروجی گرفتن در نرمافزارهای مدیریت اطالعات را دارند. جهت این منظور پس از جستجو در پایگاه مورد نظر از طریق گزینه *Save ,to Send* و یا *Export* فایل مورد نظر را میتوان از طریق نرمافزار مدیریت اطالعات فراخوانی کرد. برای نمونه به بررسی چگونگی ذخیره و فراخوانی اطالعات از برخی پایگاههای اطالعاتی میپردازیم.

**پایگاه اطالعاتی***Proquest*

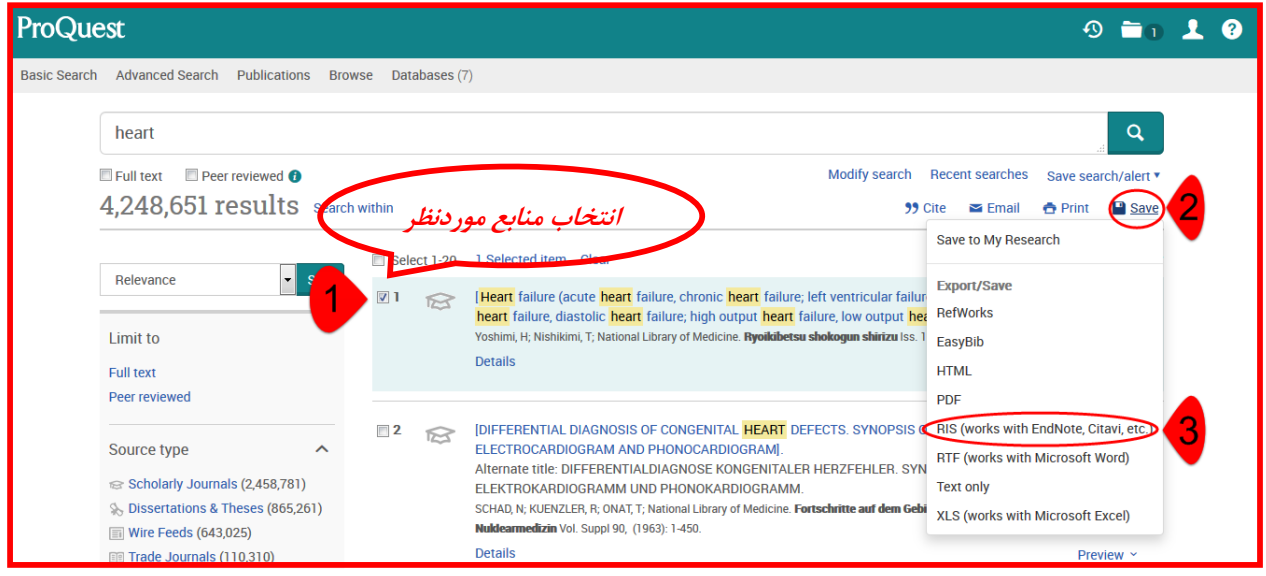

#### **پایگاه اطالعاتی***Pubmed*

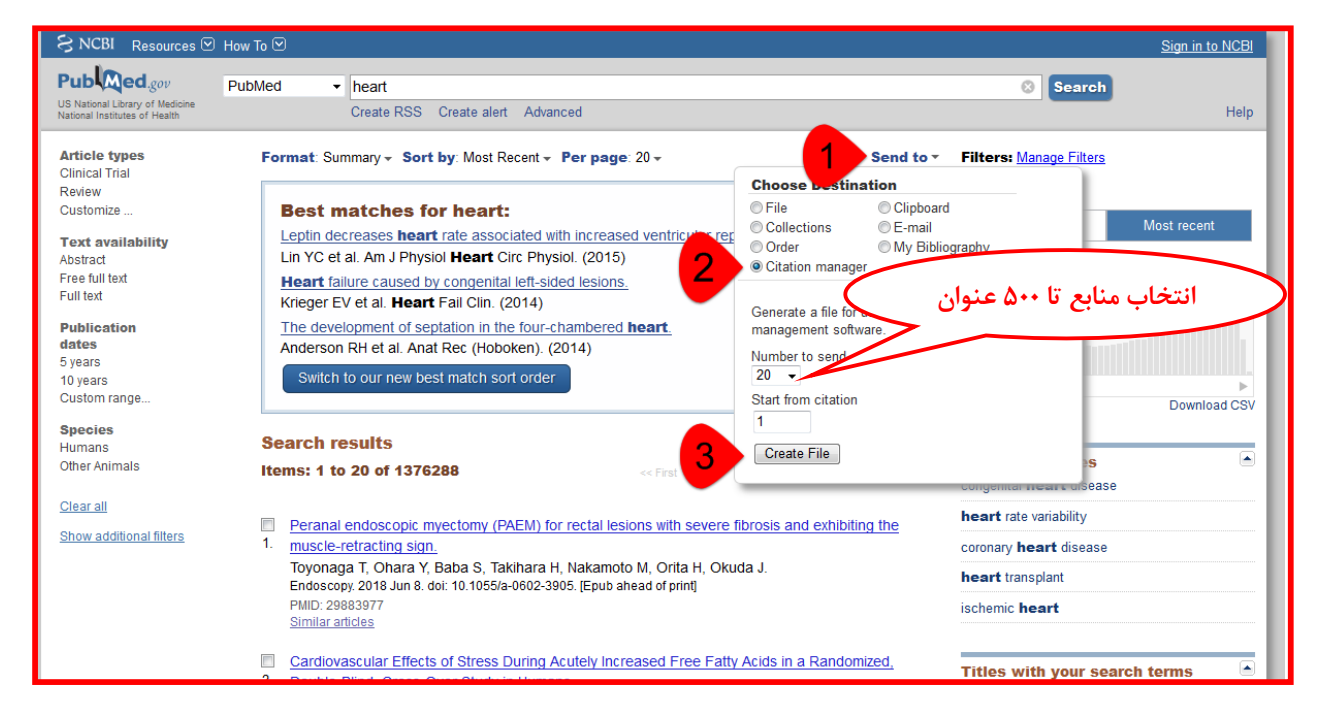

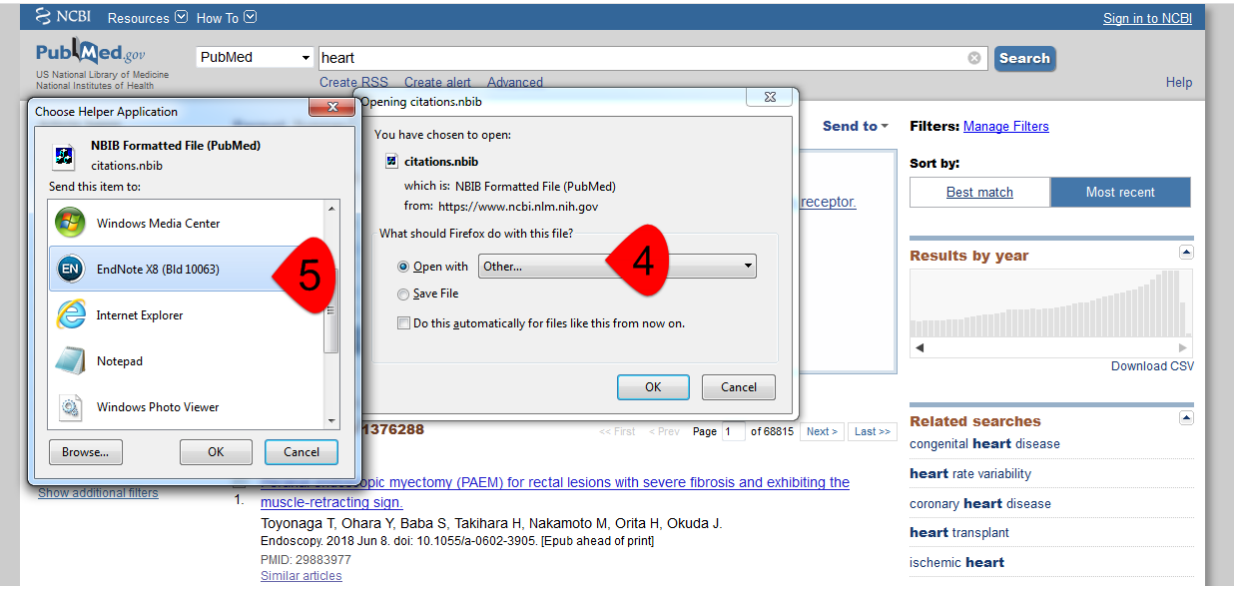

#### **پایگاه اطالعاتی***Eric*

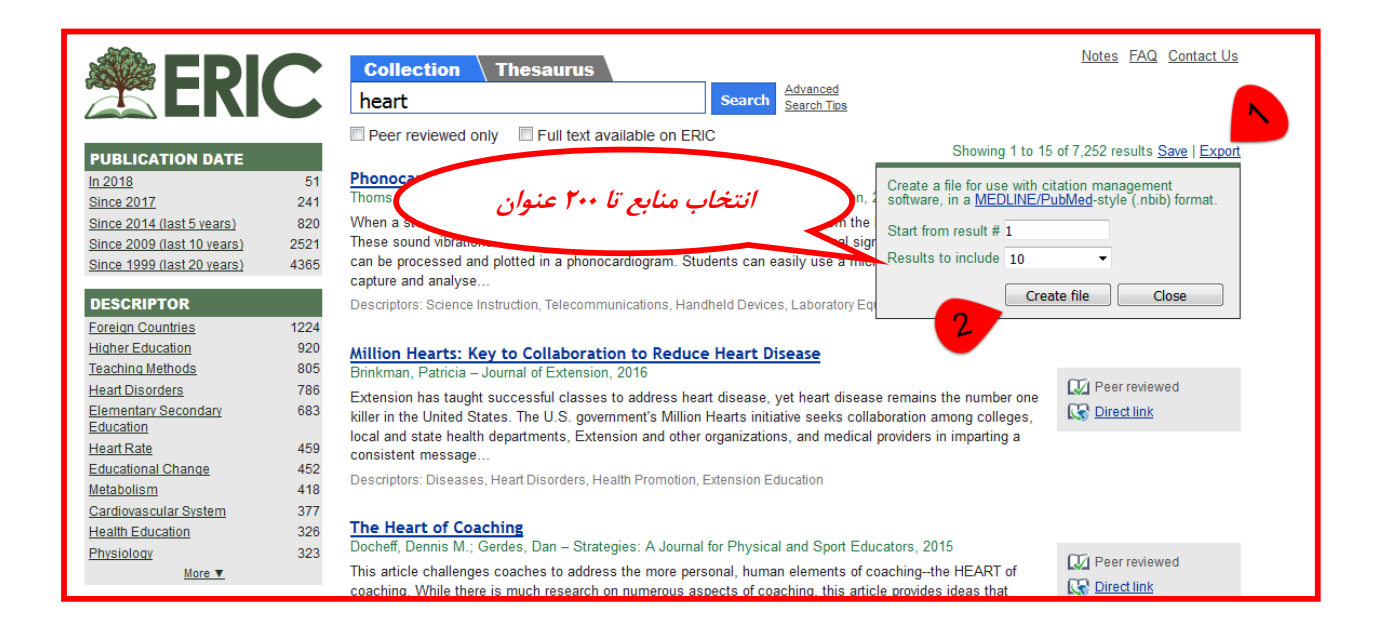

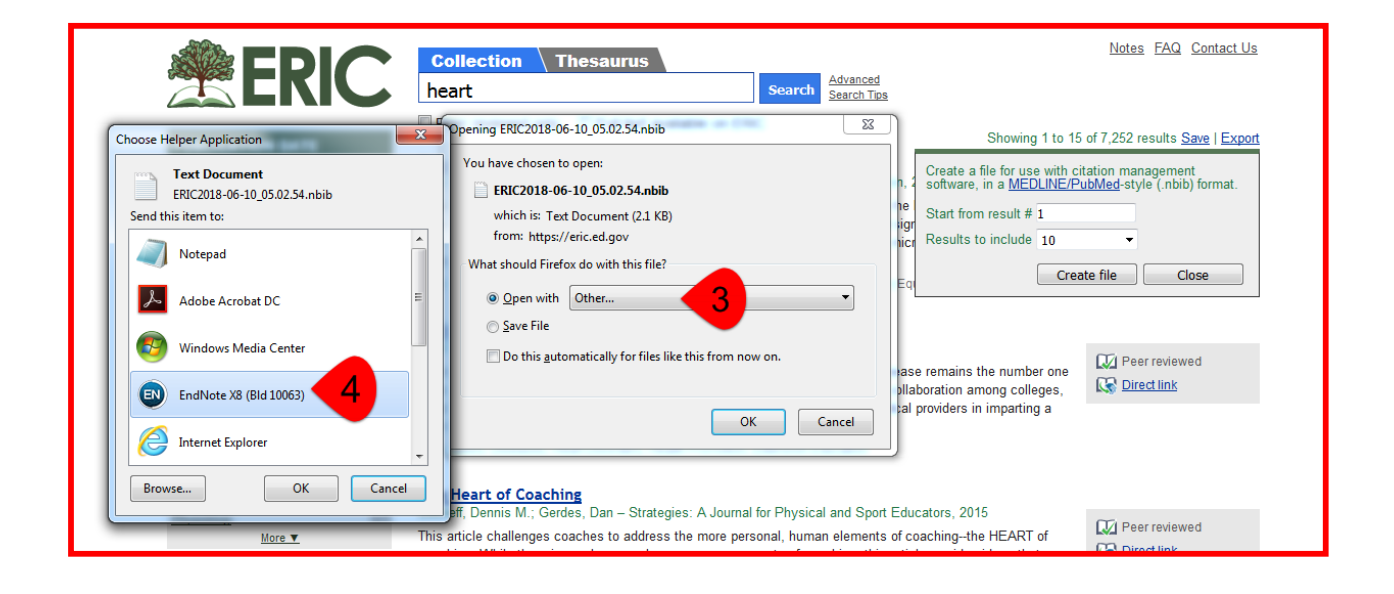

### **پایگاه اطالعاتی***Scopus*

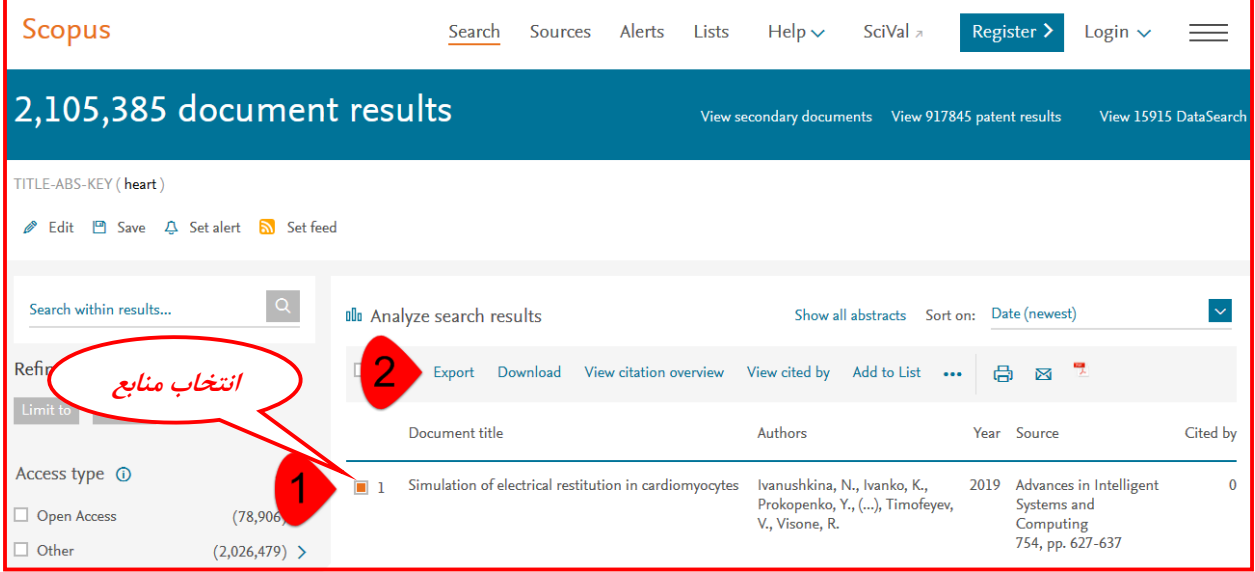

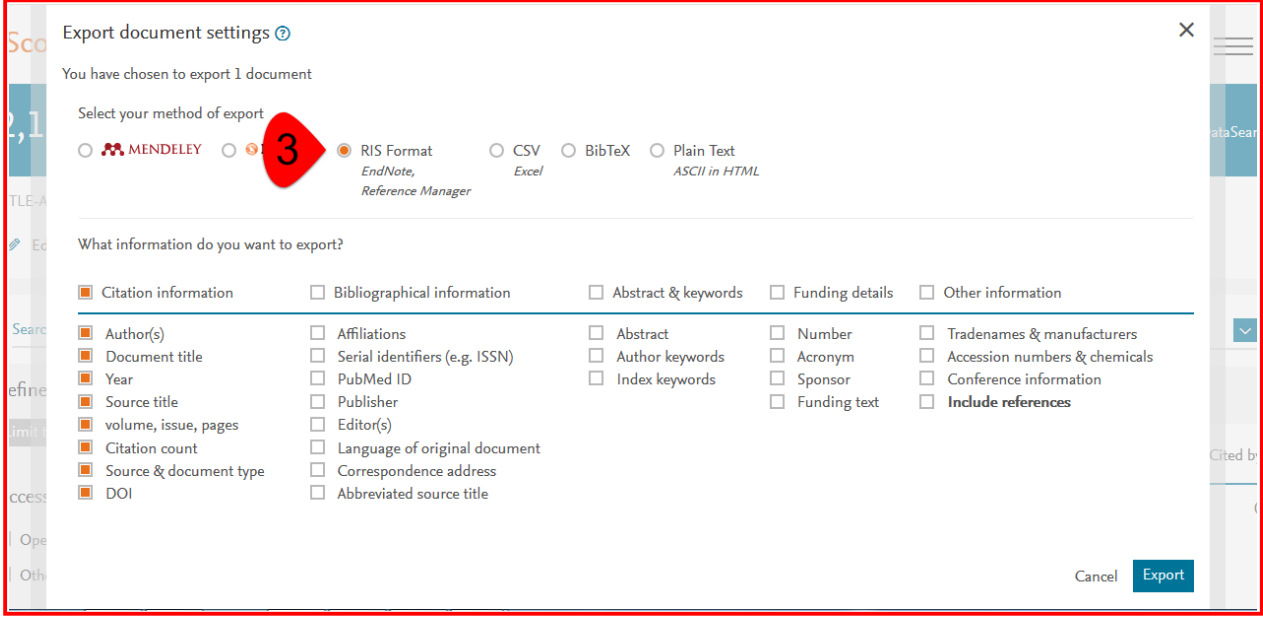

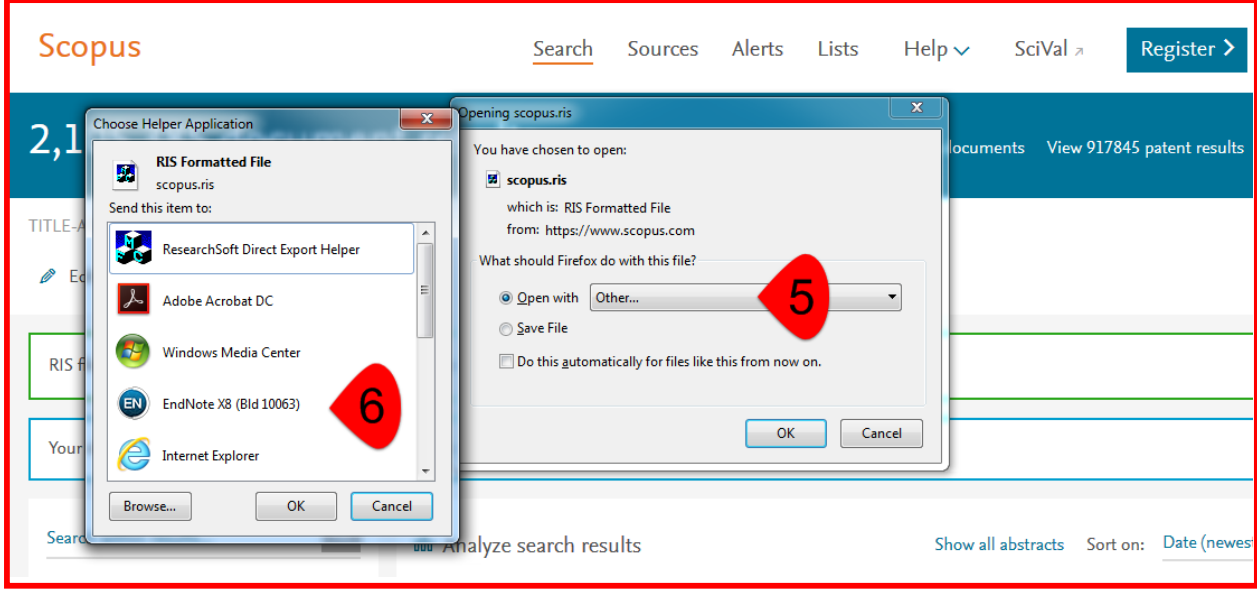

### *Google Scholar*

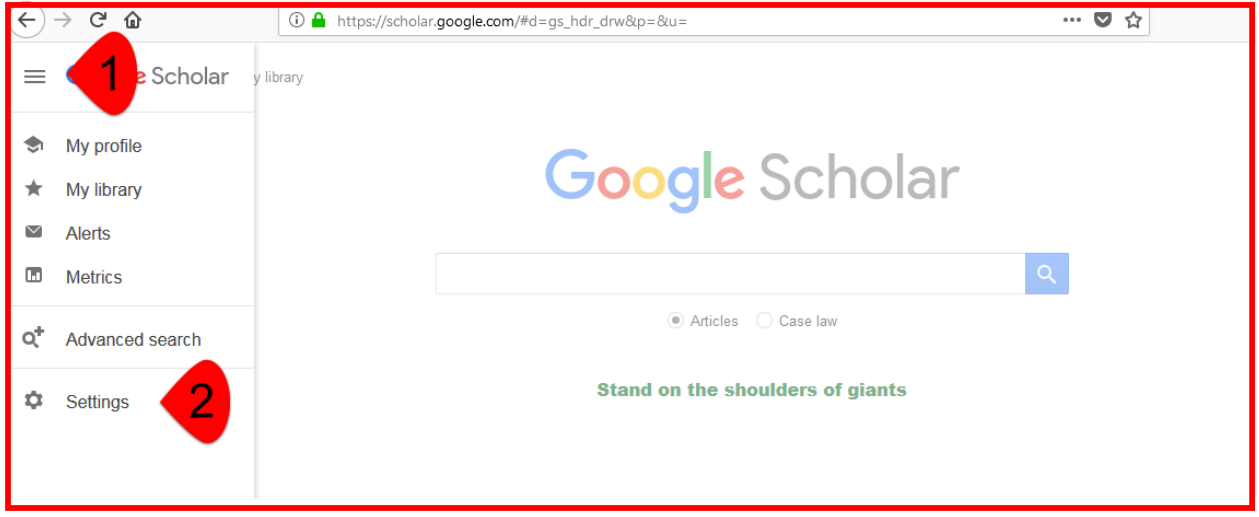

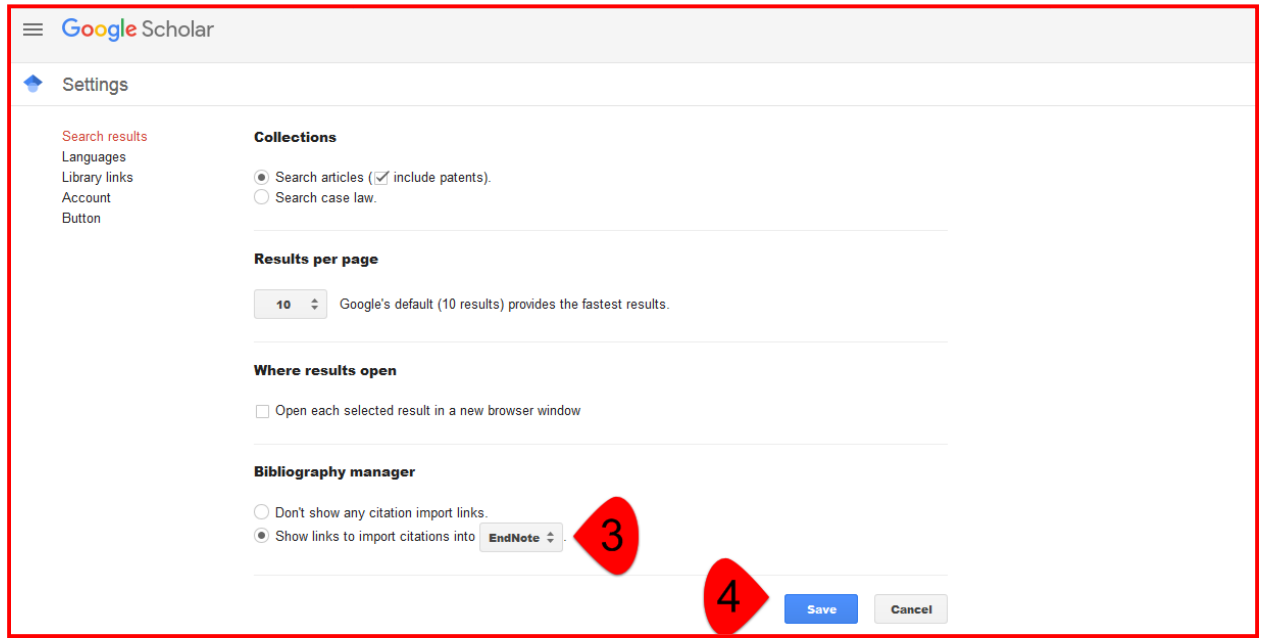

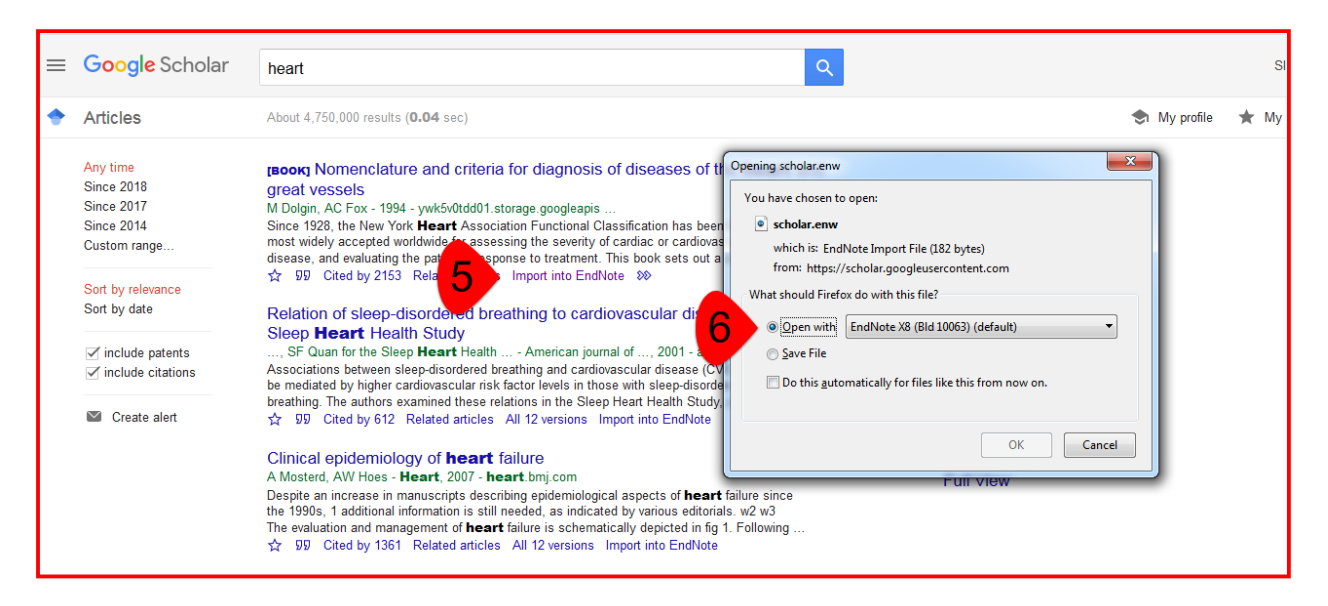

**-3استخراج منابع از طریق جستجوی آنالین نرمافزار**

یکی دیگر از روشهای استخراج مراجع، به کمک جستجوی آنالین برخی از پایگاهها که با نرمافزار در ارتباط هستند میباشد. برای این کار بایستی مطابق شکل زیر بر روی گزینه*Search Online* کلیک کنید.

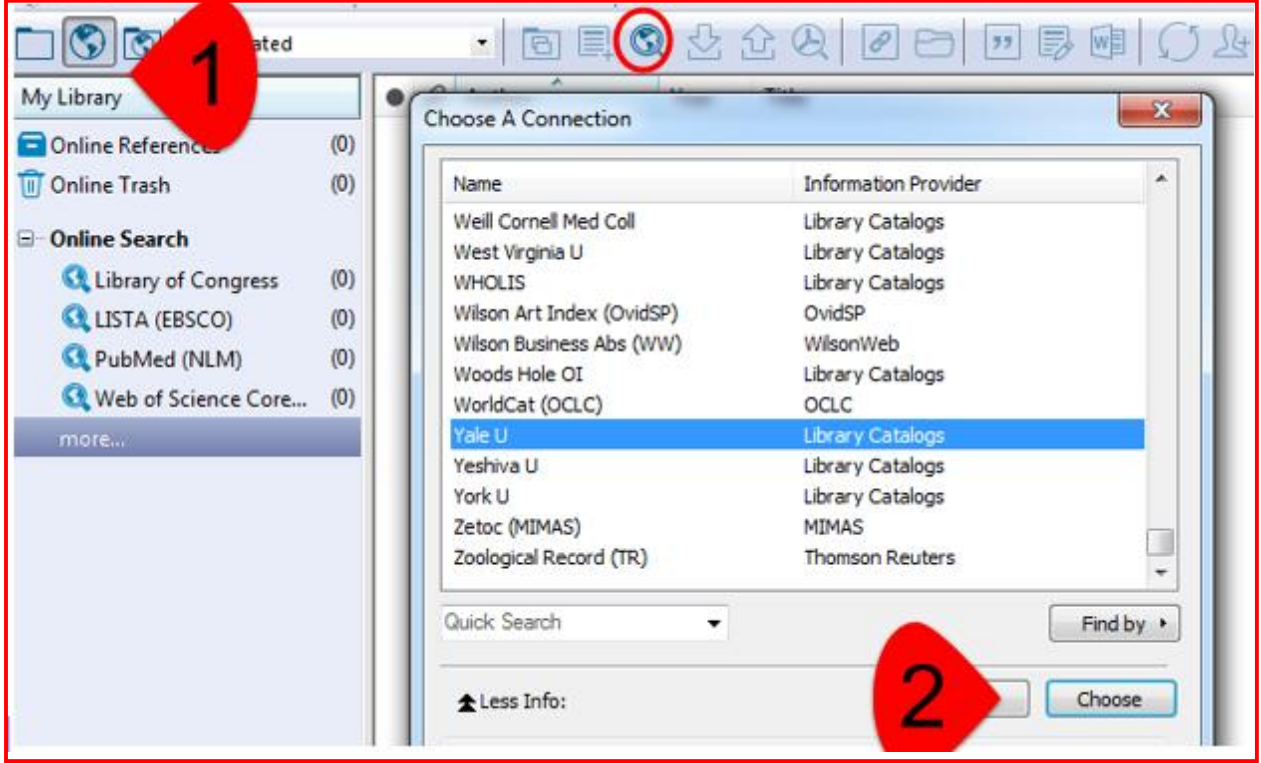

بدین ترتیب پنجره ای مطابق شکل باال باز میشود که بایستی از لیست پایگاههای آنالین دادههای علمی که دراختیار شما قرار میدهد، یکی را انتخاب کنید *.*این لیست شامل کتابخانههای آنالین بسیاری از دانشگاههای معتبر دنیا چندین پایگاه آنالین پژوهشی دیگر میباشد*.*

سپس با پر کردن فرم مخصوص جستجو که بر اساس آیتمهای مختلفی که قابل فیلتر کردن میباشد، میتوانید مراجع مورد نظر را بیابید.

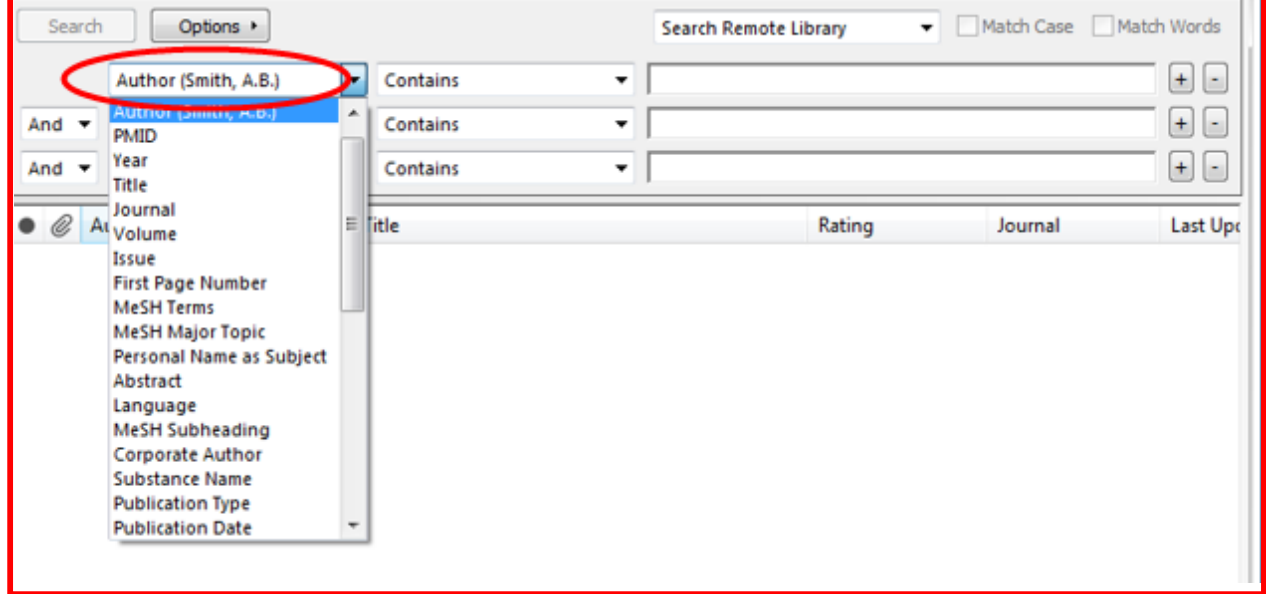

حال پس از انجام جستجو، پنجرهای باز میشود که تعداد نتایج را به شما نشان میدهد*.* شما میتوانید بخشی از این نتایج را وارد کنید *.*مثالً مورد شماره ۱ تا ۲۰ را انتخاب میکنیم لیست مقاالت یافت شده در ذیل این جستجو خواهد آمد حال بایستی نتایج حاصل را از حالت آنالین به کتابخانه محلی خود انتقال دهیم *.*برای این کار بایستی مقاالت مورد نظر را انتخاب سپس *library local to copy* را کلیک نمود.

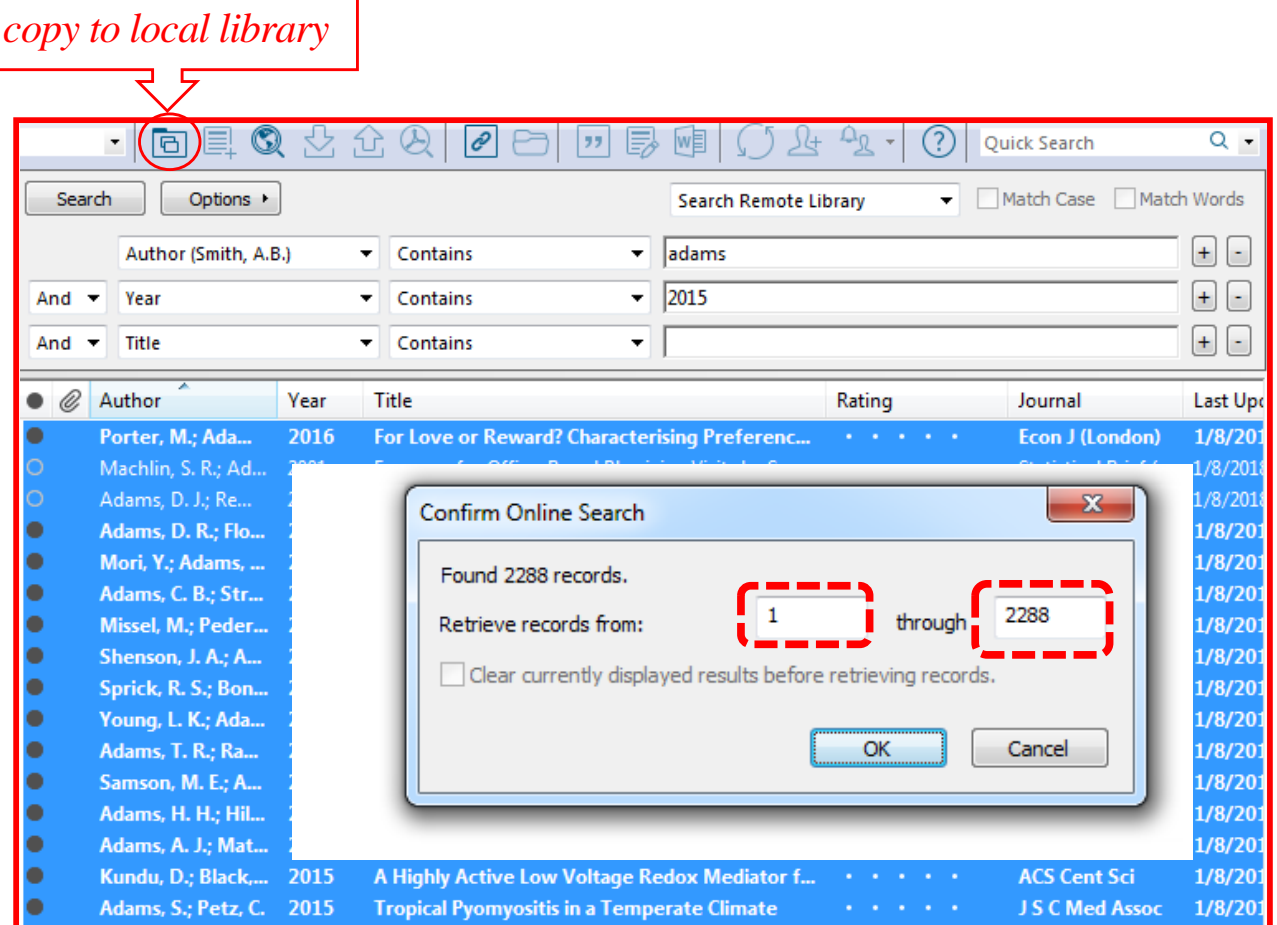

**-4 فراخوانی فایلهایی که پیش از این ذخیره کردهایم** برای این کار ابتدا بر روی گزینه *Import* و سپس *File* کلیک میکنیم و یا بر روی عالمت کلیک می کنیم.

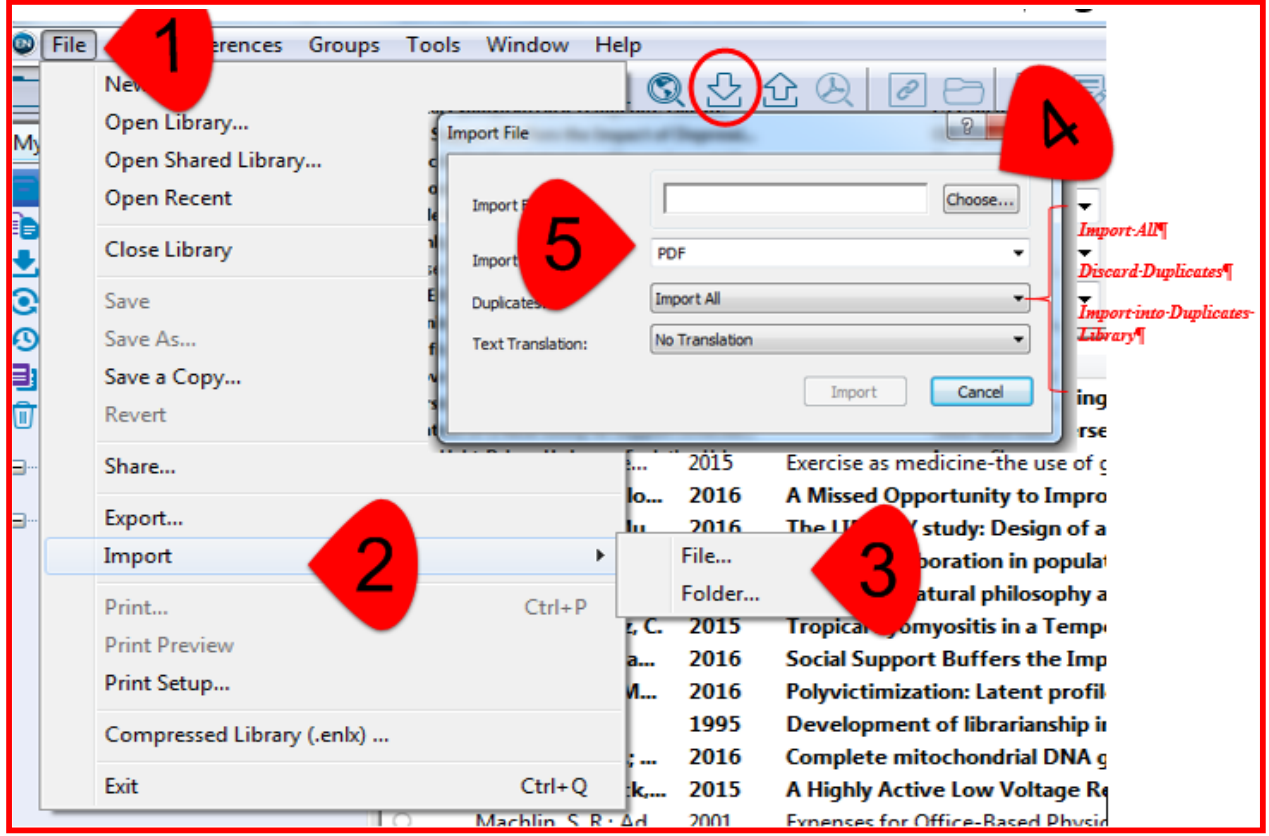

اگر بخواهیم منابع یک کتابخانه را به کتابخانه دیگر انتقال دهیم با استفاده از گزینه *Import* میتوان عمل کرد.در این حالت گزینه *Option Import* را بر روی *Library Endnote* قرار دهید و *Duplicate* را در سه حالت میتوان قرار داد. اگر *All Import* را انتخاب کنیم تمامی مراجع به کتابخانه جاری اضافه میشوند، به طوری که اگر مرجع مشترکی بین دو کتابخانه وجود داشته باشد، تکرار میشود *.*اما اگر *Duplicates Discard* را انتخاب کنید، در صورتی که مرجع مشترکی در کتابخانه مبدا و جاری وجود داشته باشد، تکرار نمیشود. گزینه آخر یعنی *into Import Library Duplicates* نیز باعث کپی شدن مراجع در کتابخانهای جدید میشود*.*

### **امکانات تغییر در هر منبع**

پس از اضافه نمودن هر منبع با راست کلیک بر روی آن میتوان اقدامات زیر را انجام داد.

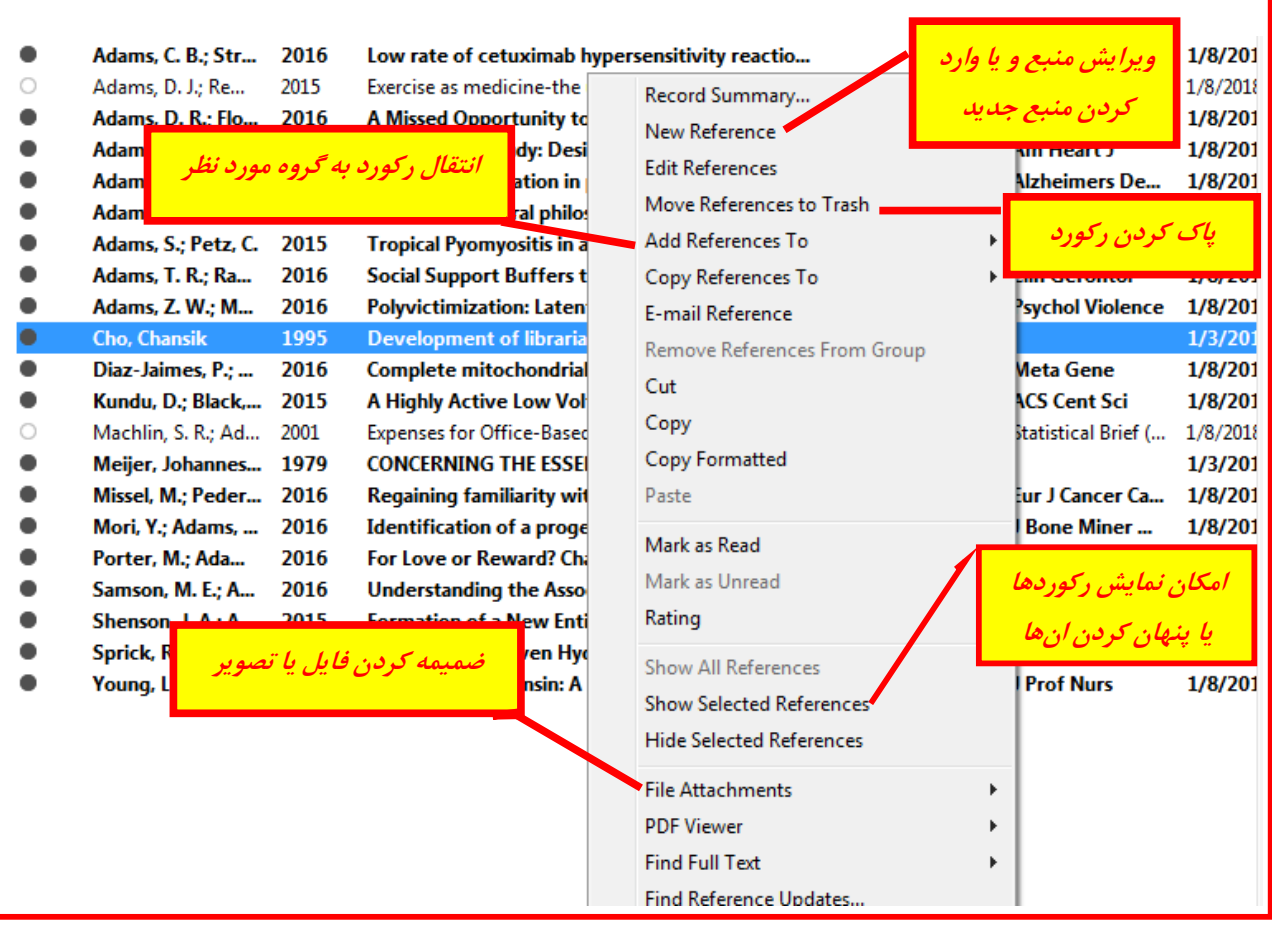

### **انتقال منابع از** *Endnote* **به** *Word*

هنگام نوشتن مقاله یا پایاننامه بعد از یک فاصله در هر جایی که به خواهیم منبع اضافه کنیم، برنامه *Endnote* را باز کرده سپس منبع مورد نظز را انتخاب کنیم و بر روی *Citation Insert* کلیک کنیم.

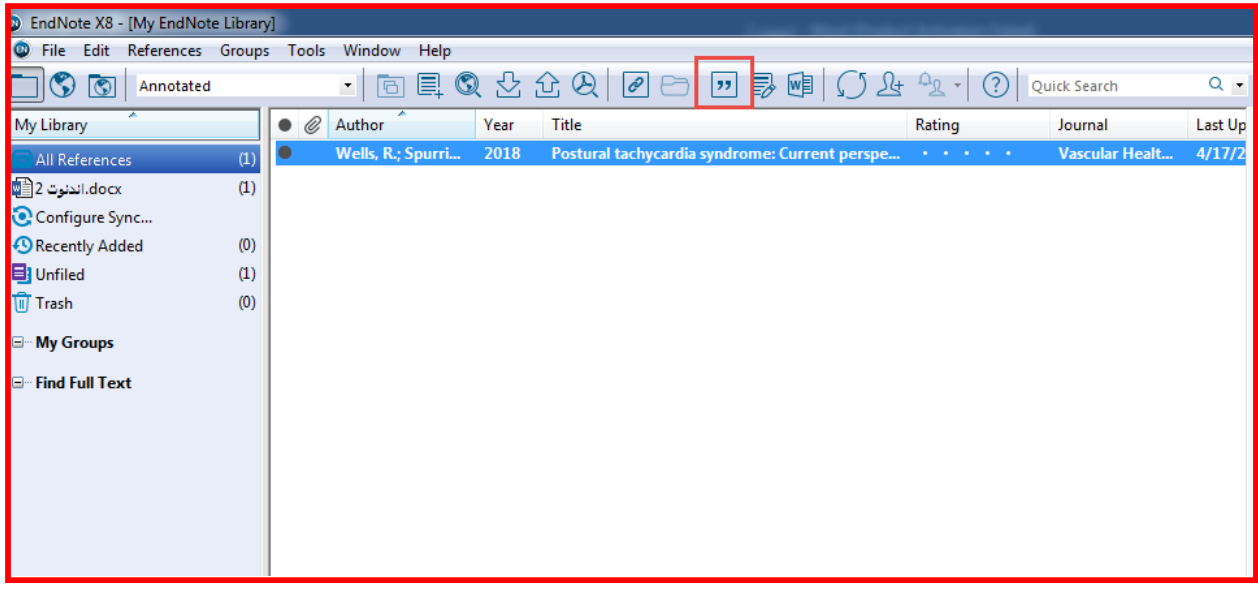

یا اینکه در محیط *Word* در هر مکانی که خواستیم رفرنس اضافه کنیم چشمکزن را قرار میدهیم و بر روی *Citation Select Insert* کلیک میکنیم و یا از گزینه *Endnote to Go* استقفاده کرده و از محیط *Word* وارد فضای نرم افزار میشویم ومنبع مورد نظر را انتخاب کرده و بر روی عالمت کلیک

مے کنیم.

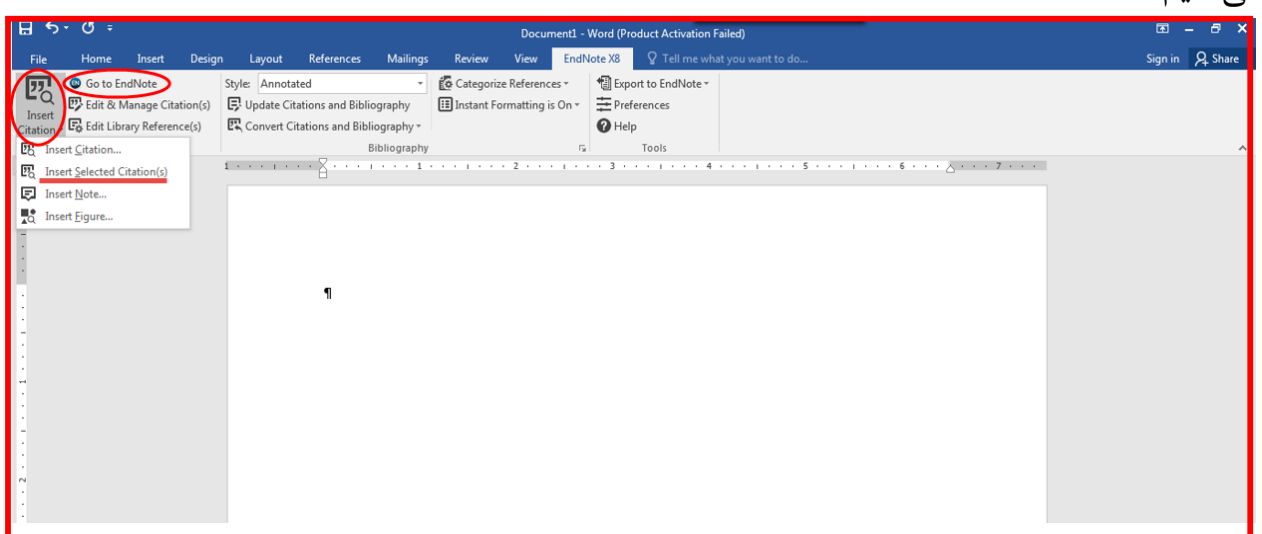

Adding-patient-encounters-and-simulation-to-the-preclinical-years-of-medical-school-is-becomingincreasingly·popular.·This·article·describes·the·creation·of·active·learning·opportunities·by·a·clinical· librarian that are aimed at training preclinical students through the use of simulated patient scenarios. Scenarios·for·second-year·students·walk·them·through·the-evidence-based·resources·needed·in·clinical· years-and-beyond-through-a-standardized-patient-encounter.-Scenarios-for-first-year-students-involverole-play-of-cases-where-the-patient-and-physician-bring-contrasting-ideas-to-the-outpatient-interaction.-All-scenarios-are-carried-out-under-the-guidance-of-a-clinician-and-librarian.-(Blake,-Yang-et-al.-2018)¶

1

References¶

 $\mathbf{I}$ 

Blake,-L.,-et-al.-(2018).-"A-Clinical-Librarian-Embedded-in-Medical-Education:-Patient-Centered-Encounters for Preclinical Medical Students." Med Ref Serv Q 37(1): 19-30.

1 1

### **Plain Text**

پس از اتمام انتقال منابع در *Word* باید ارتباط محیط نرم افزار و *Word* را قطع کرد تا بتوان اصالحاتی مانند فارسی کردن برخی منابع را انجام داد.

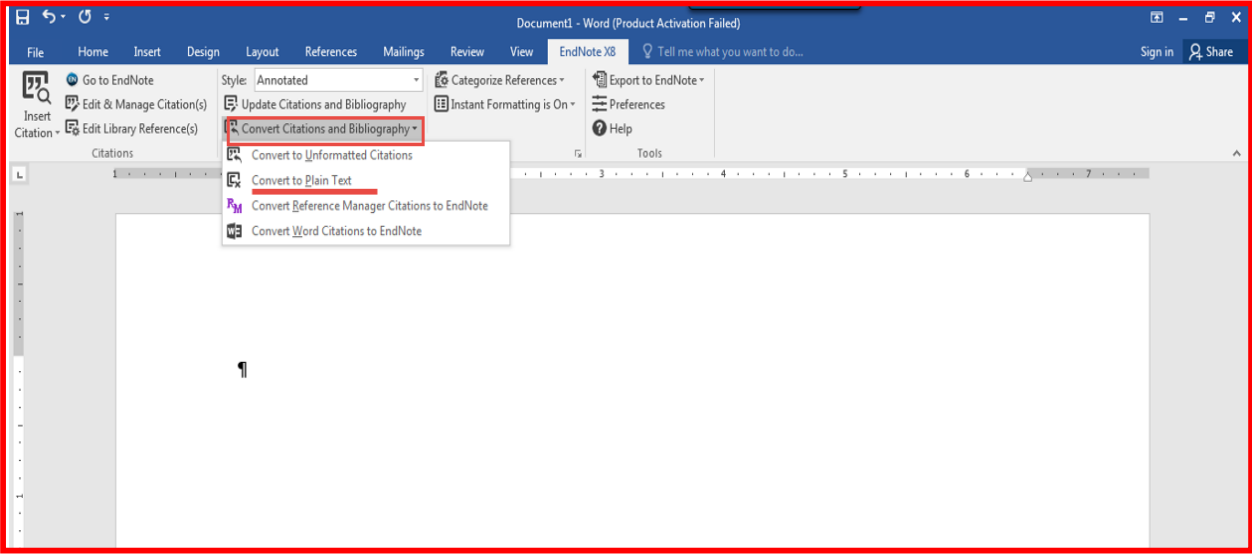

#### **قابلیت ابزارهای Endnote درWord**

*Citation Insert:* همانطور که در اسالیدهای قبل ذکر شد، برای ارجاعدهی استفاده مے شود؛ *Endnote to Go:* ارتباط بین *word* و *Endnote* را برقرار میکند؛ *Citations Manage & Edit*: مدیریت و ویرایش منابع*(*پاک کردن، اضافه کردن، روزآمدی*)*را انجام میدهد؛ *References Library Edit*: برای اتصال به *Endnote* و ویرایش منابع به کار میرود؛ *Style*: برای انتخاب فرمت مجالت مختلف به کار میرود؛ *Bibliography and Citations Update*: تغییرات انجام شده را به روز میکند؛ *Bibliography and Citations Convert*: منابع را به شکلهای دیگر*(* بدون فرمت، متنی *)*تبدیل میکند؛ *Endnote to Export:* با استفاده از آن میتوانید منابع کتابخانه خود را به کتابخانه مدنظر یا یک کتابخانه جدید وارد نمایید؛ *Preferences*: با استفاده از آن میتوانید تنظیماتی را که میخواهید انجام دهید؛

منابع

خضری، الیاس. آموزش نرمافزار *.Endnote*تهران: کتابراه؛ *.*۱395

رشیدی، بهمن؛ زرینآبادی، زرین؛ طالبی، اکرم. راهنمای استفاده پایگاههای اطالعاتی. اصفهان: دانشگاه علوم پزشکی اصفهان؛ .۱39۱

علیبیک،سپیده. آموزش استفاده از نرم افزار *.Endnote* تهران: دانشگاه علوم پزشکی شهید بهشتی: .۱39۲ قابل دسترس در *:*

*https://www.parsmodir.com/soft/zip/endnote.pdf*